- **[TRIRIGA Wiki Home](https://www.ibm.com/developerworks/community/wikis/home/wiki/IBM%20TRIRIGA1/page/TRIRIGA%20Wiki%20Home?lang=en)**
- **[Facilities Management](https://www.ibm.com/developerworks/community/wikis/home/wiki/IBM%20TRIRIGA1/page/Facilities%20Management%20%26%20Space%20Planning?lang=en)** …
- **[Facilities Maintenance](https://www.ibm.com/developerworks/community/wikis/home/wiki/IBM%20TRIRIGA1/page/Facilities%20Maintenance?lang=en)**
- **[Environmental & Energ](https://www.ibm.com/developerworks/community/wikis/home/wiki/IBM%20TRIRIGA1/page/Environmental%20%26%20Energy%20Management?lang=en)**…
- **[Real Estate Management](https://www.ibm.com/developerworks/community/wikis/home/wiki/IBM%20TRIRIGA1/page/Real%20Estate%20Management?lang=en)**
- **[Capital Project Manage](https://www.ibm.com/developerworks/community/wikis/home/wiki/IBM%20TRIRIGA1/page/Capital%20Project%20Management?lang=en)**…
- **[CAD Integrator-Publish](https://www.ibm.com/developerworks/community/wikis/home/wiki/IBM%20TRIRIGA1/page/CAD%20Integrator-Publisher%20and%20BIM?lang=en)**…
- **[IBM TRIRIGA Connector](https://www.ibm.com/developerworks/community/wikis/home/wiki/IBM%20TRIRIGA1/page/IBM%20TRIRIGA%20Connector%20for%20Watson%20Analytics?lang=en)**…
- **[IBM TRIRIGA Anywhere](https://www.ibm.com/developerworks/community/wikis/home/wiki/IBM%20TRIRIGA1/page/IBM%20TRIRIGA%20Anywhere?lang=en)**
- **[IBM TRIRIGA Applicatio](https://www.ibm.com/developerworks/community/wikis/home/wiki/IBM%20TRIRIGA1/page/IBM%20TRIRIGA%20Application%20Platform?lang=en)**…
- **[Support Matrix](https://www.ibm.com/developerworks/community/wikis/home/wiki/IBM%20TRIRIGA1/page/Support%20Matrix?lang=en)**
- **[Hints and Tips](https://www.ibm.com/developerworks/community/wikis/home/wiki/IBM%20TRIRIGA1/page/Hints%20and%20Tips?lang=en)**
- **[Installing](https://www.ibm.com/developerworks/community/wikis/home/wiki/IBM%20TRIRIGA1/page/Installing?lang=en)**
- **[Admin Console](https://www.ibm.com/developerworks/community/wikis/home/wiki/IBM%20TRIRIGA1/page/Admin%20Console?lang=en)**
- **▪ [Admin Console cha…](https://www.ibm.com/developerworks/community/wikis/home/wiki/IBM%20TRIRIGA1/page/Admin%20Console%20changes%20in%20IBM%20TRIRIGA%20Application%20Platform?lang=en)**
	- **[Admin Console Sec](https://www.ibm.com/developerworks/community/wikis/home/wiki/IBM%20TRIRIGA1/page/Admin%20Console%20Security%20and%20SOC%20or%20SOX%20Audit%20Requirements?lang=en)**…
- **[Using the Must Gath](https://www.ibm.com/developerworks/community/wikis/home/wiki/IBM%20TRIRIGA1/page/Using%20the%20Must%20Gather%20Tool%20in%20the%20TRIRIGA%20Admin%20Console?lang=en)**…
- **[Metadata Analysis t](https://www.ibm.com/developerworks/community/wikis/home/wiki/IBM%20TRIRIGA1/page/Metadata%20Analysis%20tool%20in%20Admin%20Console?lang=en)**…
- **[Platform Perform A](https://www.ibm.com/developerworks/community/wikis/home/wiki/IBM%20TRIRIGA1/page/Platform%20-%20Perform%20Audit%20via%20Must%20Gather%20Tool?lang=en)**…
- **[Builder Tools](https://www.ibm.com/developerworks/community/wikis/home/wiki/IBM%20TRIRIGA1/page/Builder%20Tools?lang=en)**
- **[Connector for Busine](https://www.ibm.com/developerworks/community/wikis/home/wiki/IBM%20TRIRIGA1/page/Connector%20for%20Business%20Applications%20(CBA)?lang=en)**…
- **[Connector for Esri GIS](https://www.ibm.com/developerworks/community/wikis/home/wiki/IBM%20TRIRIGA1/page/Connector%20for%20Esri%20GIS?lang=en)**
- **[Document Manager](https://www.ibm.com/developerworks/community/wikis/home/wiki/IBM%20TRIRIGA1/page/Document%20Manager?lang=en)**
- **[Extended Formula](https://www.ibm.com/developerworks/community/wikis/home/wiki/IBM%20TRIRIGA1/page/Extended%20Formula?lang=en)**
- **[Gantt Scheduler](https://www.ibm.com/developerworks/community/wikis/home/wiki/IBM%20TRIRIGA1/page/Gantt%20Scheduler?lang=en)** Þ.
- **[Globalization](https://www.ibm.com/developerworks/community/wikis/home/wiki/IBM%20TRIRIGA1/page/Globalization?lang=en)**
- **[Group Object](https://www.ibm.com/developerworks/community/wikis/home/wiki/IBM%20TRIRIGA1/page/Group%20Object?lang=en)**
- **[Label Manager](https://www.ibm.com/developerworks/community/wikis/home/wiki/IBM%20TRIRIGA1/page/Label%20Manager?lang=en)**
- **[Licensing](https://www.ibm.com/developerworks/community/wikis/home/wiki/IBM%20TRIRIGA1/page/Licensing?lang=en)**
- **Object Labels and**
- **[Offlining](https://www.ibm.com/developerworks/community/wikis/home/wiki/IBM%20TRIRIGA1/page/Offlining?lang=en)**
- **[OSLC](https://www.ibm.com/developerworks/community/wikis/home/wiki/IBM%20TRIRIGA1/page/OSLC?lang=en)**
- **[Performance](https://www.ibm.com/developerworks/community/wikis/home/wiki/IBM%20TRIRIGA1/page/Performance?lang=en)**
- **[Platform Logging](https://www.ibm.com/developerworks/community/wikis/home/wiki/IBM%20TRIRIGA1/page/Platform%20Logging?lang=en)**
- **[Portal and Navigation](https://www.ibm.com/developerworks/community/wikis/home/wiki/IBM%20TRIRIGA1/page/Portal%20and%20Navigation?lang=en)**
- **[Reporting](https://www.ibm.com/developerworks/community/wikis/home/wiki/IBM%20TRIRIGA1/page/Reporting?lang=en)**
- **[Reserve](https://www.ibm.com/developerworks/community/wikis/home/wiki/IBM%20TRIRIGA1/page/Reserve?lang=en)**
- **Scheduler Engine**
- **▶ [Security](https://www.ibm.com/developerworks/community/wikis/home/wiki/IBM%20TRIRIGA1/page/Security?lang=en)**
- **[SSO](https://www.ibm.com/developerworks/community/wikis/home/wiki/IBM%20TRIRIGA1/page/SSO?lang=en)**
- **[Styling](https://www.ibm.com/developerworks/community/wikis/home/wiki/IBM%20TRIRIGA1/page/Styling?lang=en)**
- **[System Sizing](https://www.ibm.com/developerworks/community/wikis/home/wiki/IBM%20TRIRIGA1/page/System%20Sizing?lang=en)**
- **[TDI](https://www.ibm.com/developerworks/community/wikis/home/wiki/IBM%20TRIRIGA1/page/TDI?lang=en)**
- **[Web Graphics](https://www.ibm.com/developerworks/community/wikis/home/wiki/IBM%20TRIRIGA1/page/Web%20Graphics?lang=en)**

You are in: [IBM TRIRIGA](https://www.ibm.com/developerworks/community/wikis/home/wiki/IBM%20TRIRIGA1?lang=en) > [IBM TRIRIGA Application Platform](https://www.ibm.com/developerworks/community/wikis/home/wiki/IBM%20TRIRIGA1/page/IBM%20TRIRIGA%20Application%20Platform?lang=en) > [Admin Console](https://www.ibm.com/developerworks/community/wikis/home/wiki/IBM%20TRIRIGA1/page/Admin%20Console?lang=en) > Admin Console changes in IBM TRIRIGA Application Platform

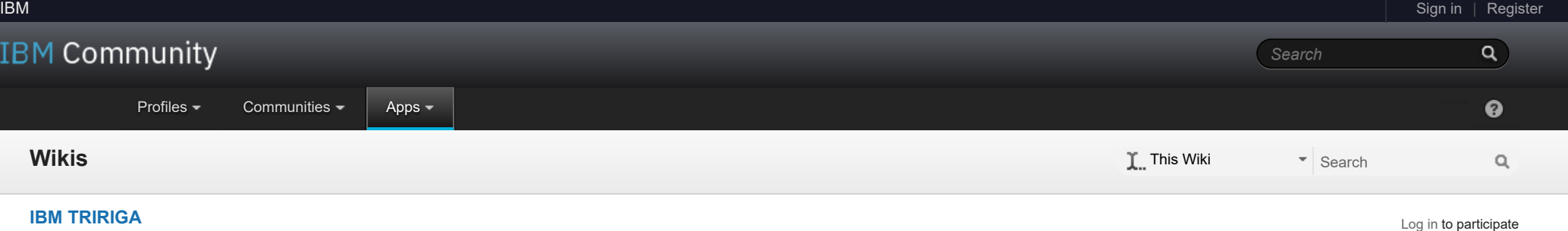

Starting with IBM TRIRIGA Application Platform 3.6.0.2 (fix pack), you can now grant access to the Administrator Console to any active user. In addition, access is now controlled feature by feature, instead of the three configuration options available in prior releases.

- **[Workflow](https://www.ibm.com/developerworks/community/wikis/home/wiki/IBM%20TRIRIGA1/page/Workflow?lang=en)**
- **[Release Notes](https://www.ibm.com/developerworks/community/wikis/home/wiki/IBM%20TRIRIGA1/page/Release%20Notes?lang=en)**
- **[Media Library](https://www.ibm.com/developerworks/community/wikis/home/wiki/IBM%20TRIRIGA1/page/Media%20Library?lang=en)**
- **[Best Practices](https://www.ibm.com/developerworks/community/wikis/home/wiki/IBM%20TRIRIGA1/page/Best%20Practices?lang=en)**
- **[Upgrading](https://www.ibm.com/developerworks/community/wikis/home/wiki/IBM%20TRIRIGA1/page/Upgrading?lang=en)**
- **[Troubleshooting](https://www.ibm.com/developerworks/community/wikis/home/wiki/IBM%20TRIRIGA1/page/Troubleshooting?lang=en)**
- **[UX Framework](https://www.ibm.com/developerworks/community/wikis/home/wiki/IBM%20TRIRIGA1/page/UX%20Framework?lang=en)**
- [Index](https://www.ibm.com/developerworks/community/wikis/home/wiki/IBM%20TRIRIGA1/index?lang=en)
- [Members](https://www.ibm.com/developerworks/community/wikis/home/wiki/IBM%20TRIRIGA1/members)
- [Trash](https://www.ibm.com/developerworks/community/wikis/home/wiki/IBM%20TRIRIGA1/trash?lang=en)
- **Tags**

*There are no comments.*

[Feed for this page](https://www.ibm.com/developerworks/community/wikis/basic/anonymous/api/wiki/16665262-0aef-427f-8fa8-dcfcc66a26ff/page/7b253332-9fb0-4f6e-87d4-a7724d59e401/feed?category=version) | [Feed for these comments](https://www.ibm.com/developerworks/community/wikis/basic/anonymous/api/wiki/16665262-0aef-427f-8fa8-dcfcc66a26ff/page/7b253332-9fb0-4f6e-87d4-a7724d59e401/feed?lang=en)

**[Find a Tag](javascript:void(0);)**

[analysis](javascript:;) [application](javascript:;) [availability\\_section](javascript:;) [best\\_practices](javascript:;) [cad](javascript:;) [change\\_management](javascript:;) [changes](javascript:;) [compare](javascript:;) **[compare\\_revisions](javascript:;)** [customizations](javascript:;) [customize](javascript:;) [database](javascript:;) [db2](javascript:;) [exchange](javascript:;) [find\\_available\\_times](javascript:;) [gantt\\_chart](javascript:;) [gantt\\_scheduler](javascript:;) [group](javascript:;) [memory\\_footprint](javascript:;) [modifications](javascript:;)

 $\overline{\mathbf{2}}$ 

## Admin Console changes in IBM TRIRIGA Application Platform

| Updated 11/14/19 by [Jay.Manaloto](javascript:;) | Tags: *None*

**[Page Actions](javascript:;)**

To use this feature, navigate to the Administrator Console. Select the **Admin Users** object from the navigation and use options in the Admin Console User Manager to control the display. You can change the number of users shown per page from the default 25 and show next or previous pages. You can show all active users or only active admin users. You can filter by complete or partial user name, full name, or both; the filters are not case sensitive.

The following image shows the screen when only users in the Admin group are selected. Note that **All Users** is available in the top right. Click on **All Users** to toggle the list to display all TRIRIGA users, not only those that are in the Admin group.

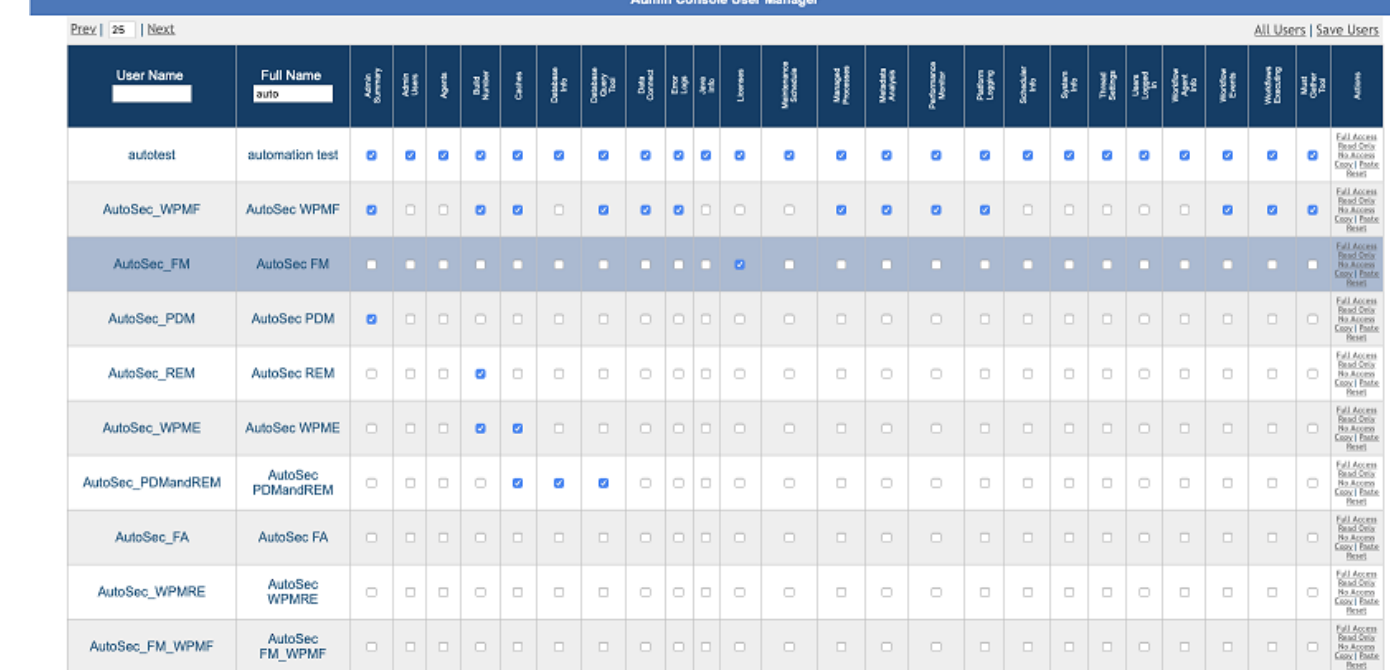

The following image shows the screen when all users are displayed. Note that **Admin Group is Currently Required** is available in the top right. Click on **Admin Group is Currently Required** to toggle the list to display only Admin users.

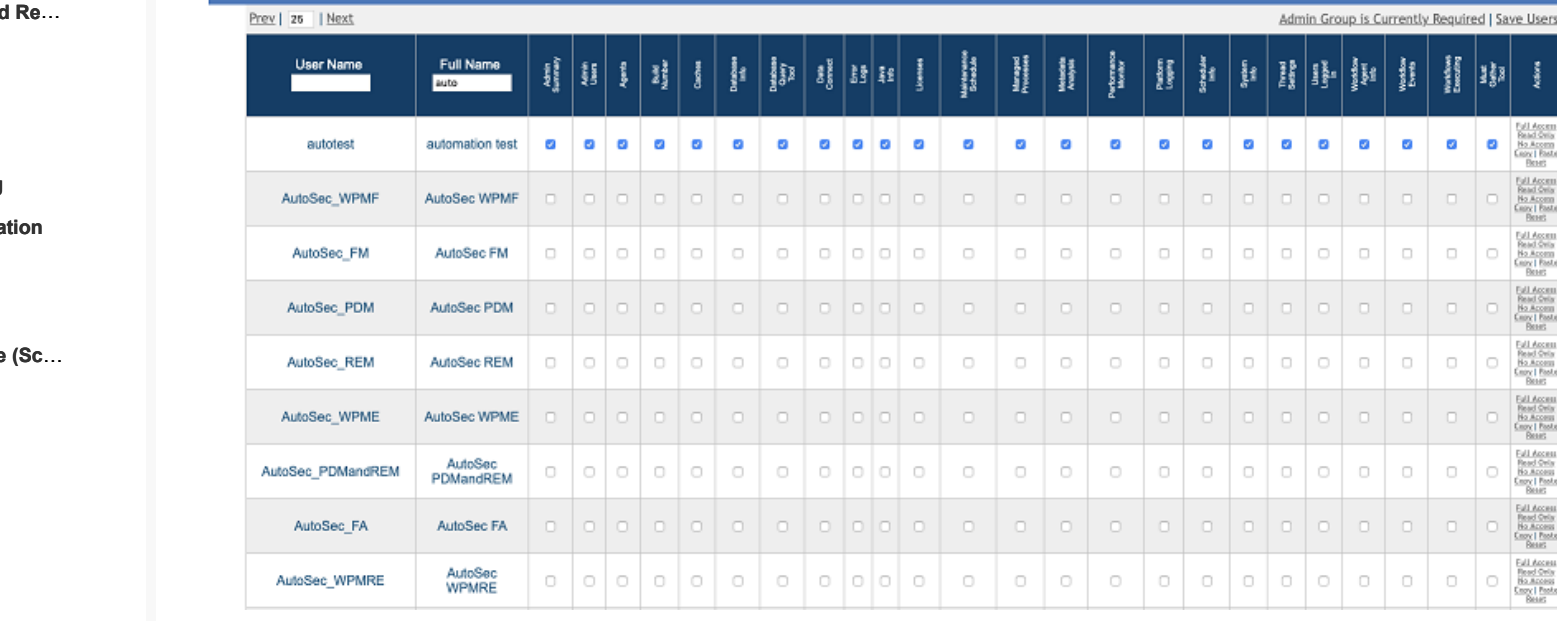

To configure a user's access to Admin Console features, you can select **Full Access** to give access to all features, **Read Only** to give access to non-configurable features, and **No Access** to deny access to all features. Or you can select only the desired features. Permissions can be copied and pasted from one user to another within each page of users that is currently displayed. You can click **Reset** to set a user's permissions to what is saved in the database. When the access for all users on the page is the way you want it, click **Save Users** to update the database.

**Restriction:** When you click **Next** or **Prev** to move from page to page, any changes made to users on the page you are leaving and any set of permissions that have been copied will be lost. To save the changes to each page, you must click **Save Users** before clicking **Next** or **Prev** to move to another page. If you need to have more users listed on the same page, for example to Copy and Paste a set of permissions from one user to another, you can increase the number of users shown per page. Also, note that after you click **Save Users**, a subsequent **Reset** action shows the current permissions, not any prior values.

If you are upgrading from a prior version of the TRIRIGA Application Platform, existing users retain the level of access to the Admin Console defined in the upgraded release. New users created after upgrade do not have access to the Admin Console. (Tri-56788)

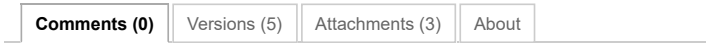

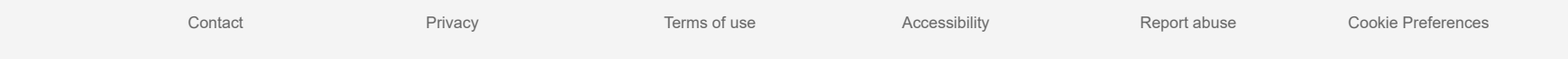

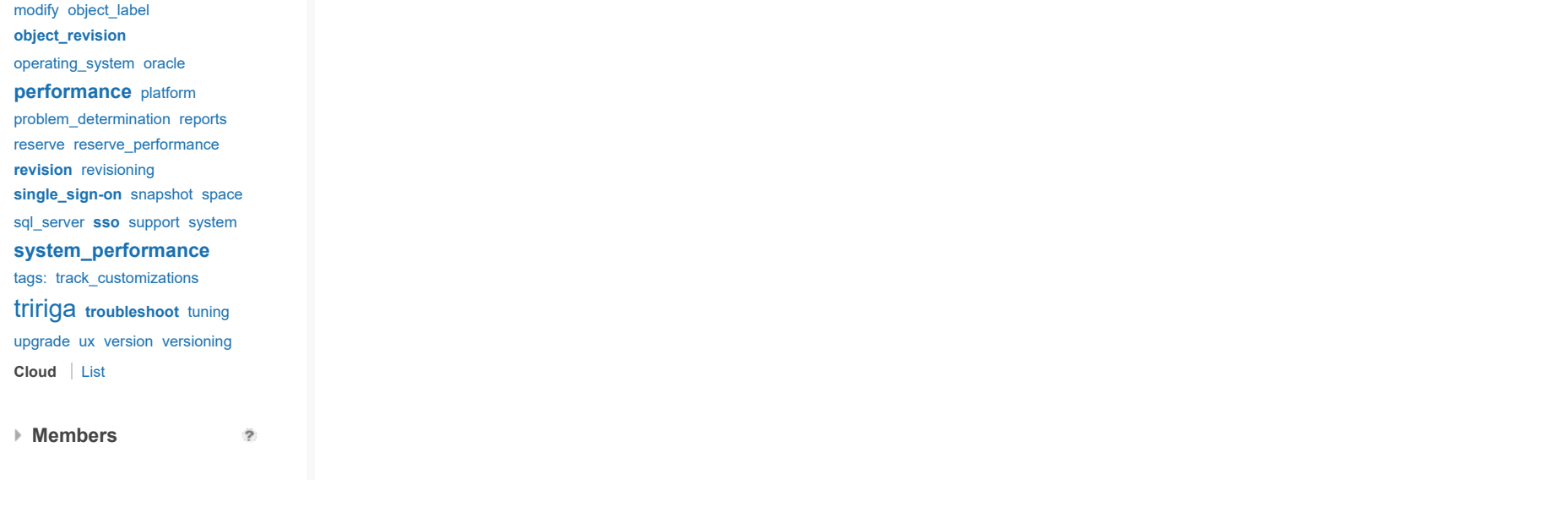